# **Digital Education - Project Uplift**

# **myLearn and uplifted unit tour**

Martina Linnemann – Manager, Digital Landscapes [projectuplift@une.edu.au](mailto:martina.linnemann@une.edu.au)

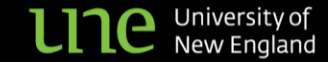

## Where we started - "Vanilla" Moodle 4.1

**UNEPREVIEW** Home Dashboard My sites Moodle Administration My Media

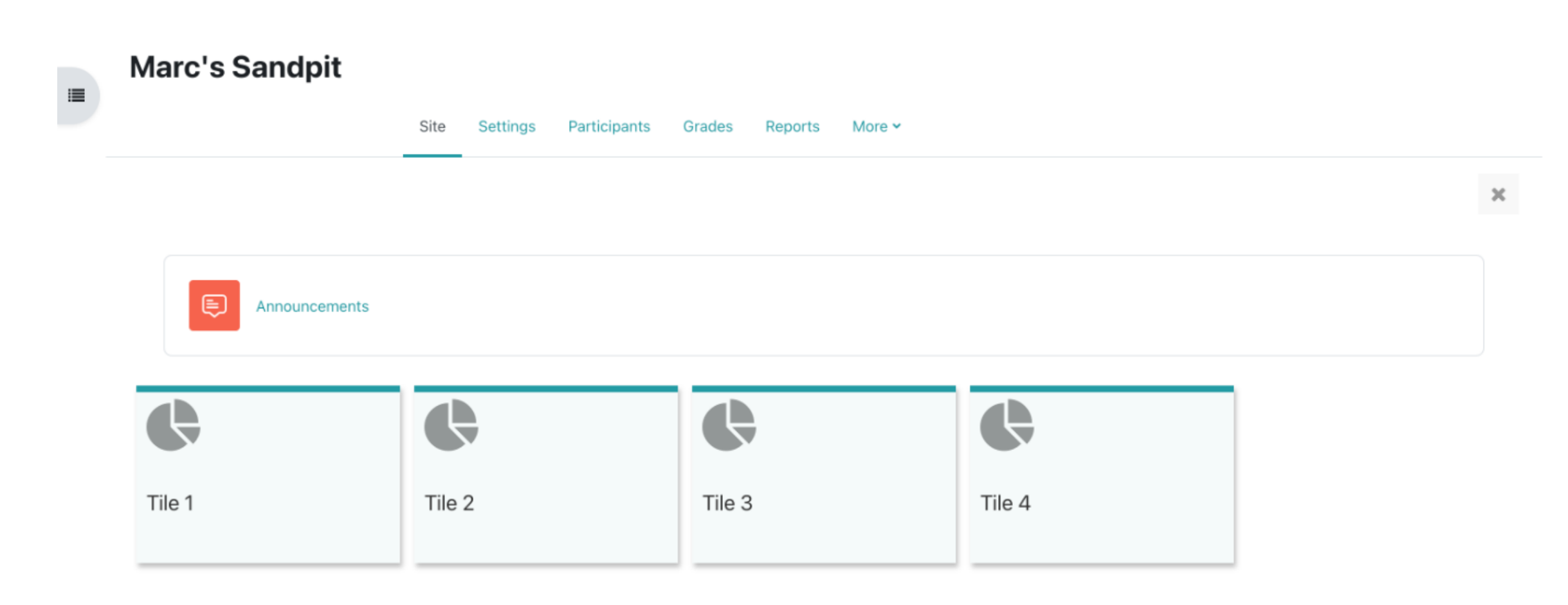

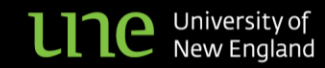

 $\overline{\mathbf{?}}$ 

 $\mathbb{A}^2$   $\circ$ 

 $GD \sim$ 

Edit mode <sup>1</sup>

"There's not a set standard of how to put things in moodle for co-ordinators (various topics are kept in different locations, etc) sometimes it is **difficult to find information**."

"Moodle is a complete maze, **have wasted hours looking for links, resources, comments in forums etc**".

"**I dislike that Unit Coordinators do not work to a particular standard**. Some make the online platform very easy to navigate. Others put so much information into too many links/tiles and it takes so long to find what you are looking for."

"That **each subject is set out different and it's hard to navigate** to find what is where sometimes eg some put the forums on front page, others drop them into the study weeks."

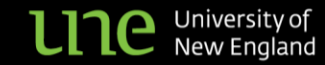

"Not a huge issue, but where **things are put differ from unit to unit and can sometimes be a bit tricky to find**. E.g. having the Echo link located in the "Useful Resources" tile"

"**Lack of consistency** in where items are located - both between subjects and sometimes within subjects."

"The difference between unit coordinators approach to the subject guidelines. Rather than a set template of information provided to the student from the coordinator, information is up to the coordinator. This results in either **confusion for the student** as to how to attempt tasks or clear instructions which reduce discussion forums on how to proceed. Each subject is individual of course but a clear outline of tasks and requirements reduces confusion and time wasting asking the coordinator for verification."

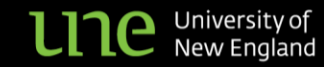

## Where we started - 16 Elements

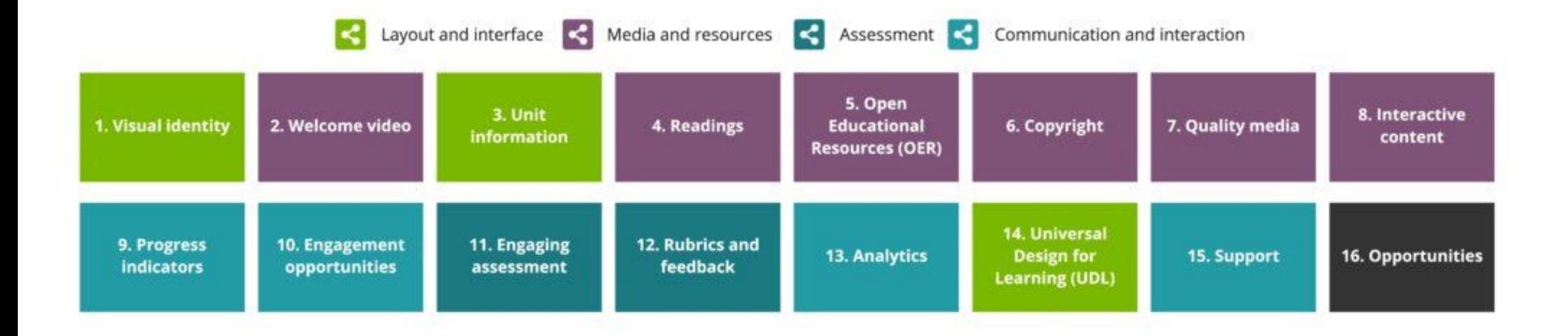

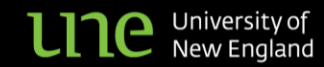

## **Dashboard / My Sites**

The **dashboard** is split into the "Dashboard" landing page and a "My Sites" section. Go to "My Sites" for a list of your myLearn sites. The left hand navigation is now for unit navigation only

### **Edit Mode**

"**Edit**" mode toggle has moved to the top right hand side of the screen, next to your profile image.

### **Navigation and Block section**

Both the **navigation section**on the left and the on the right are able to be docked / minimised, and then popped out again by using the black tabs along each side.

#### **Site Management Menu**

Some of the key **site management options** have moved from the cogwheel in the current system to a more easily accessible menu along the top of each page, eg *Participants* and *Gradebook*.

#### **Tile Images**

Increased use of "curated" set of tile images for the majority of units.

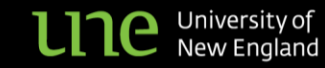

#### myLearn<sup>\*</sup>

Future fit your life

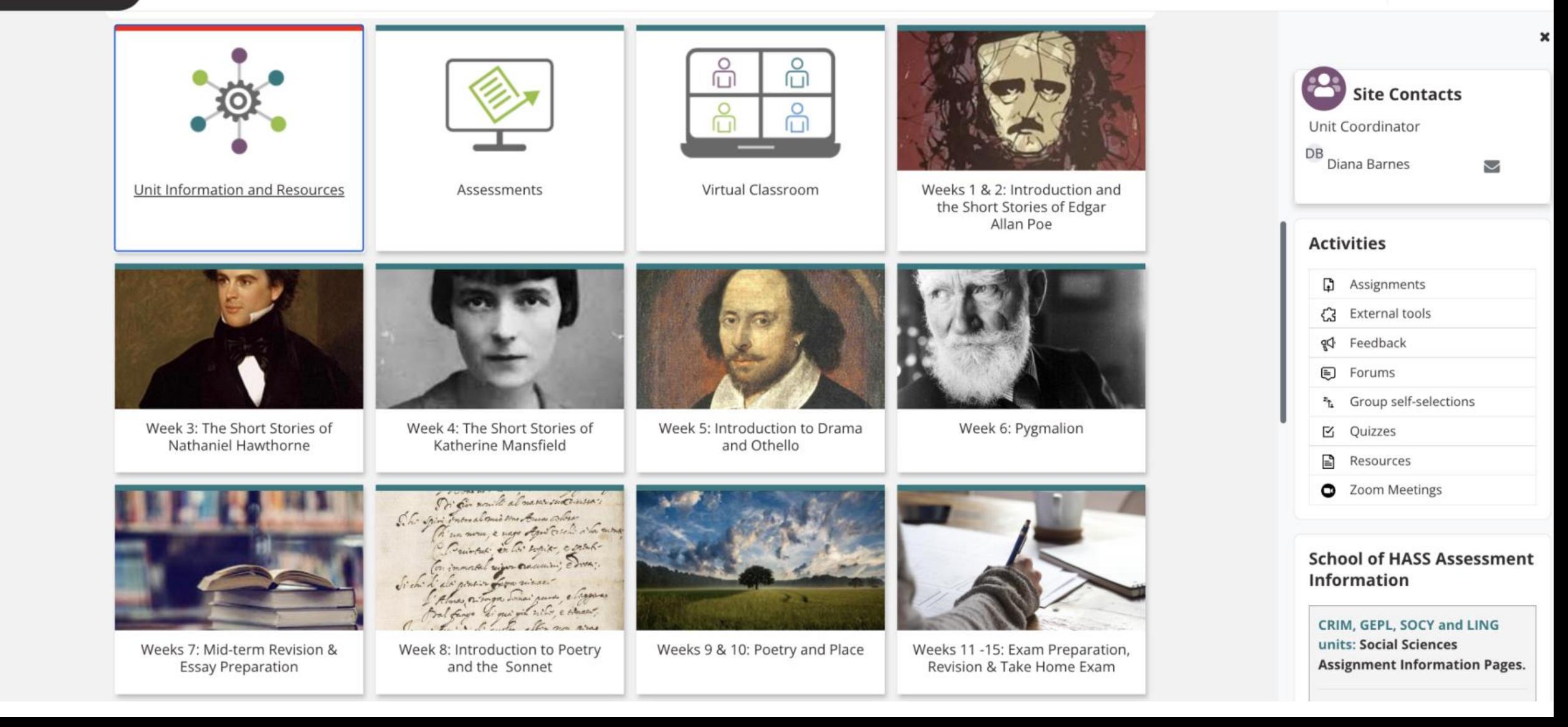

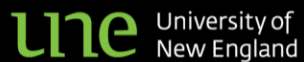

myLearn<sup>\*</sup>

TK Y

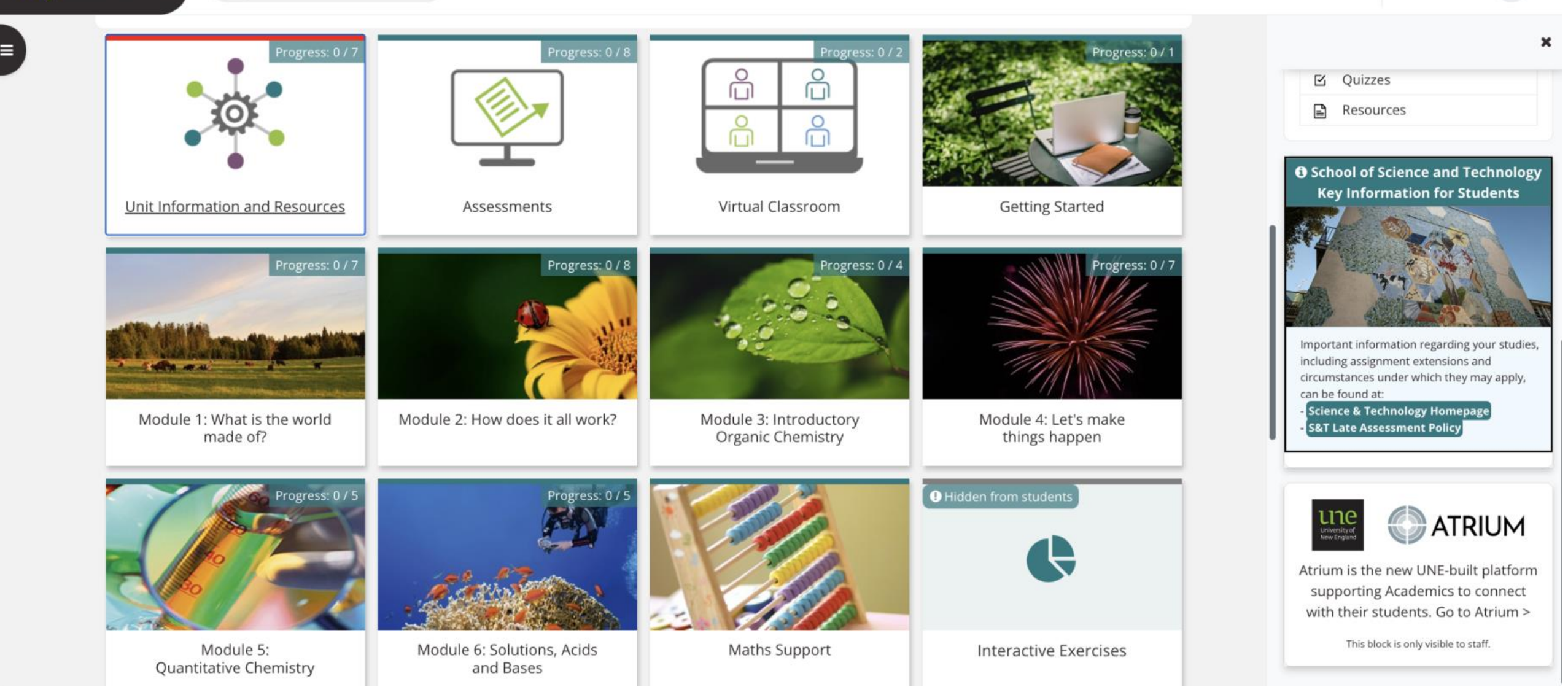

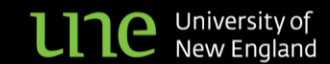

## Changes

*The uplift team has also been working with unit coordinators on T3 units to bring them in line with UNE's 16 Elements and work towards a more consistent student experience.* 

## **Unit Home/Section Zero**

As the first thing students see on a myLearn site, this Section should be used to 'set the stage' and provide students with a welcoming orientation to the unit.

### **Unit Information and Resources Tile**

A consistent place to curate essential unit information and resources for students, including Unit Coordinator contact details and preferences, Information (including Unit Information and Assessment Overview), Resources and Forums and Communication.

## **Assessments Tile**

Improved signposting of assessable tasks has been added in myLearn, with clearer separation between tasks, and important details like weightings and due dates made visible on the main Assessment page.

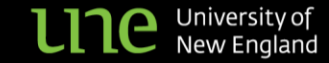

 $\equiv$ 

×

 $\Omega$ 

#### **Site home**

Site

#### Ð Unit News and Announcements

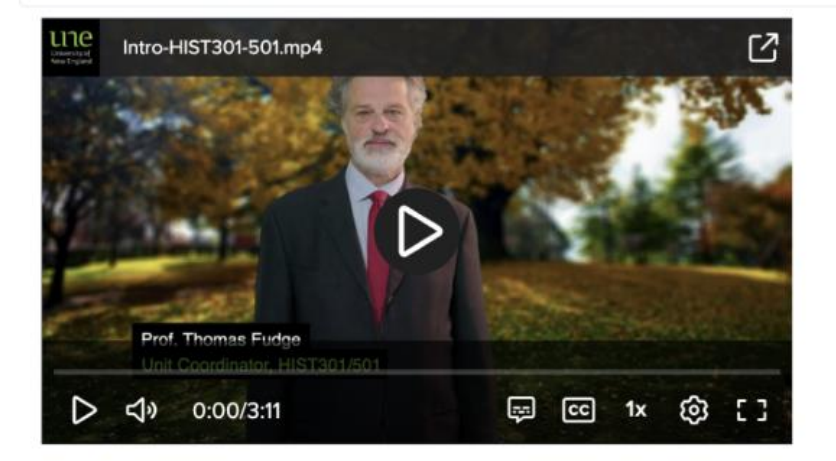

At the end of the Middle Ages massive upheavals changed the face of Europe. Historians refer to these as the Renaissance and Reformation. This unit examines the latter in terms of the forces (political, social and theological) which created conflict, affected social change and shattered the unity of religious practice. The unit contextualises these events within the history of Christianity by examining their medieval roots and new visions. The unit seeks to explore and explain the phenomenal success of the Reformation by looking closely at its propagation. Pamphlet literature, popular iconography, public disputations and theological writings are examined. The unit pays particular attention to Martin Luther, the varieties of radical reforms in Germany and Central Europe, and England.

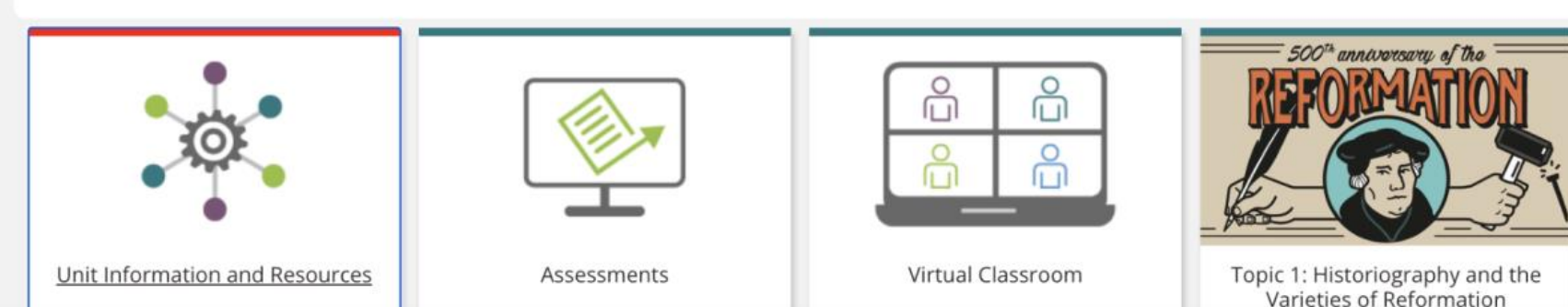

Collapse v

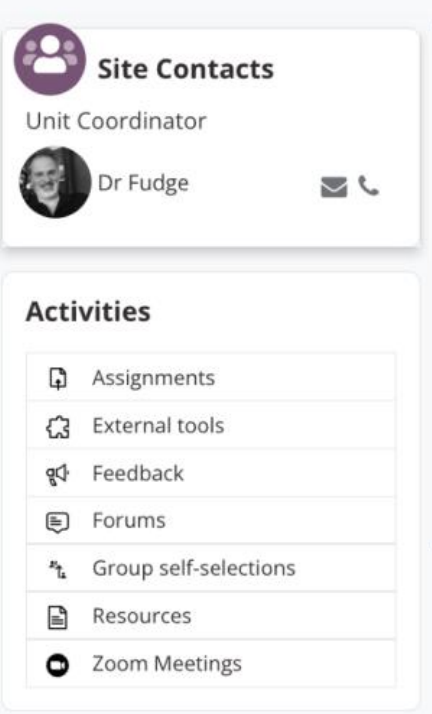

#### **School of HASS Assessment Information**

CRIM, GEPL, SOCY and LING units: Social Sciences **Assignment Information Pages.** 

**ALL OTHER units in HASS: Arts** and Humanities Assessment

#### Future fit your life

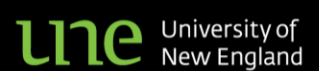

#### Dashboard / Sites / 2023 TRIMESTER 3 EDEC350

#### TRIMESTER 3 2023 EDEC350 Literacy in the Early Years

Site Participants Grades Reports

#### **Site home**

**UNC** University of

 $\bigoplus$ 

Collapse v

Unit News and Announcements 3 unread posts

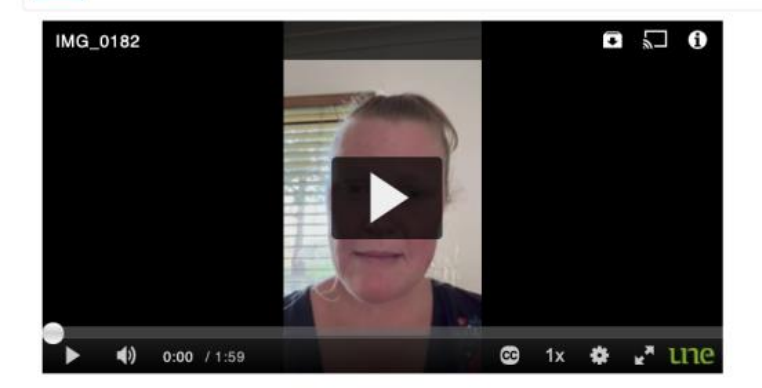

This unit focuses on teaching and learning literacy in the Early Years. You are introduced to a range of theoretical perspectives that underpin choices in early literacy pedagogy, and the importance of building a supportive literacy classroom environment. You will explore Early Years experiences in literacy, including cultural variations in literacy practices and values, and diverse contexts for speaking, reading and writing, using print, multimodal and digital texts. You will then design a literature-based teaching-learning sequence that incorporates speaking, reading and writing strategies appropriate for students aged 5-8 years.

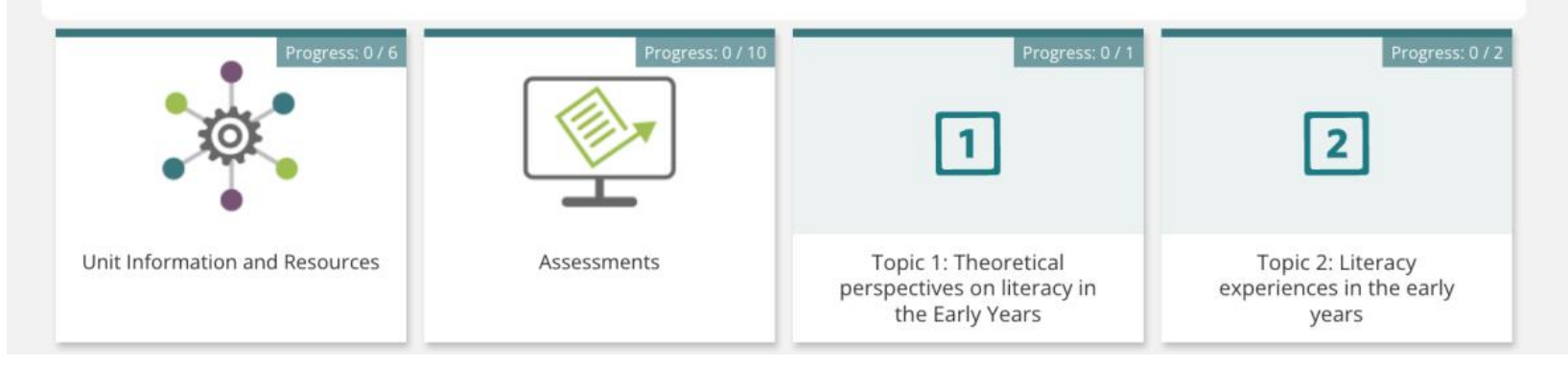

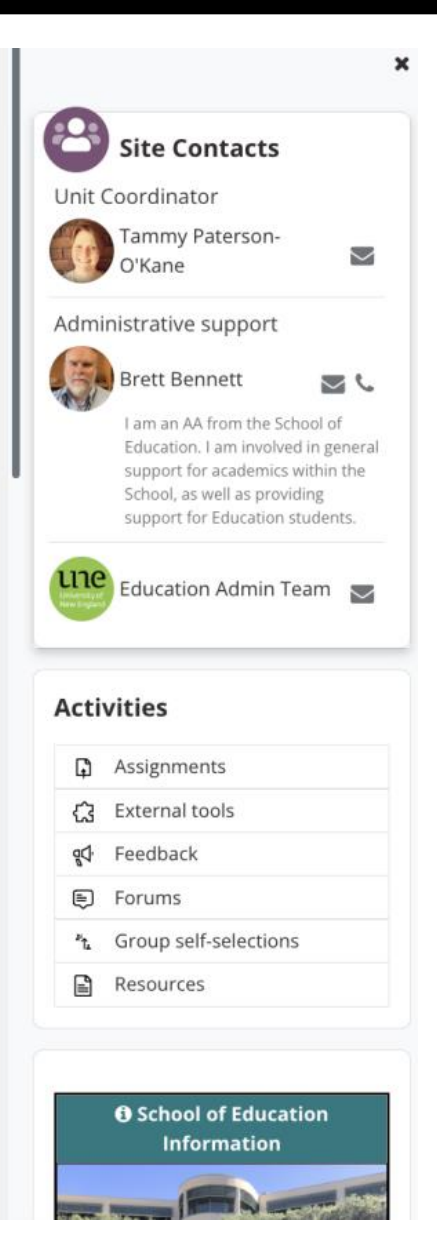

#### Future fit your life

#### My Project Uplift experience

was a painless transition to the new learning platform myLearn. The team did superb work in transforming my unit ANCH322 Bronze Age Greece site into a much more 'user-friendly' learning experience for my students and undertook an enormous amount of work in identifying needed changes and carried these out, saving me an enormous amount of time — greatly appreciated!

All of my many questions were answered promptly and efficiently; Simone's pleasant and cheerful disposition makes working with her on a collaborative project like this pleasant and stressless.

**Matt Dillon, HASS**

The Project Uplift was a great learning experience as a new academic at the School of Health — nursing discipline. It was a good opportunity for me to appreciate important technical details. It paved way to a better online learning experience not only for us as an academic but for students who will be enrolled in these units. Moreover, I'd like to commend the staffs involved in the Uplift Project as they were very accommodating and understanding during the process of transitioning from Moodle to myLearn.

**Desiree Binuya, School of Health**

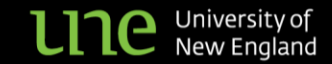

I found Project Uplift a great opportunity to work with learning design specialists to improve the student experience and enhance students' engagement with the online learning materials for the units I coordinate.

It's always helpful to have someone with 'fresh eyes' look at your unit materials and contribute ideas based on their expertise.

It was also handy having a checklist of items and a workflow of tasks for 'uplifting' my units, and to have the support of the team in this work, which I could not have done alone!

**Dr Fincina Hopgood, COMM101 Screen Media**

The Uplift Project Team stepped me through the process of updating my Moodle Sites. They provided great ideas and made pretty good Moodle Sites into excellent ones. I also learnt a lot from them and had a laugh at the same time.

**Martin Thoms, Geography & Planning** 

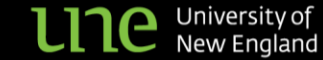